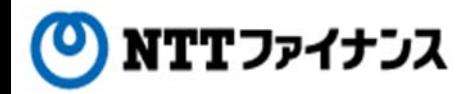

# Web Billing User Guide (Part "(3)Payment methods for charges")

This guide describes how to use Web Billing service provided by NTT Finance. Your display on the screen may vary depending on the payment methods you have.

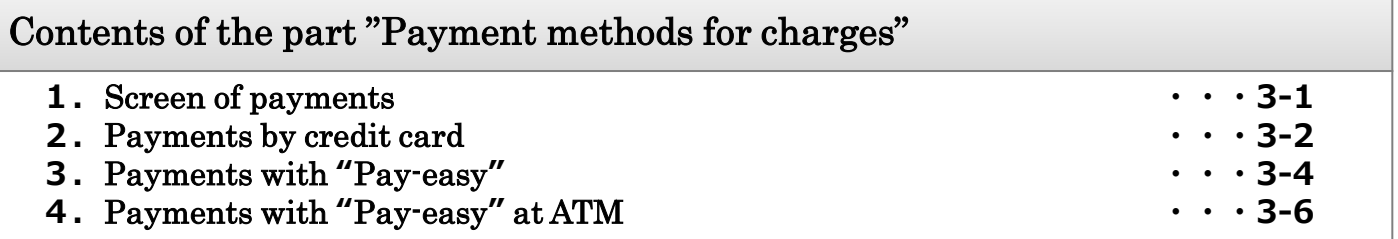

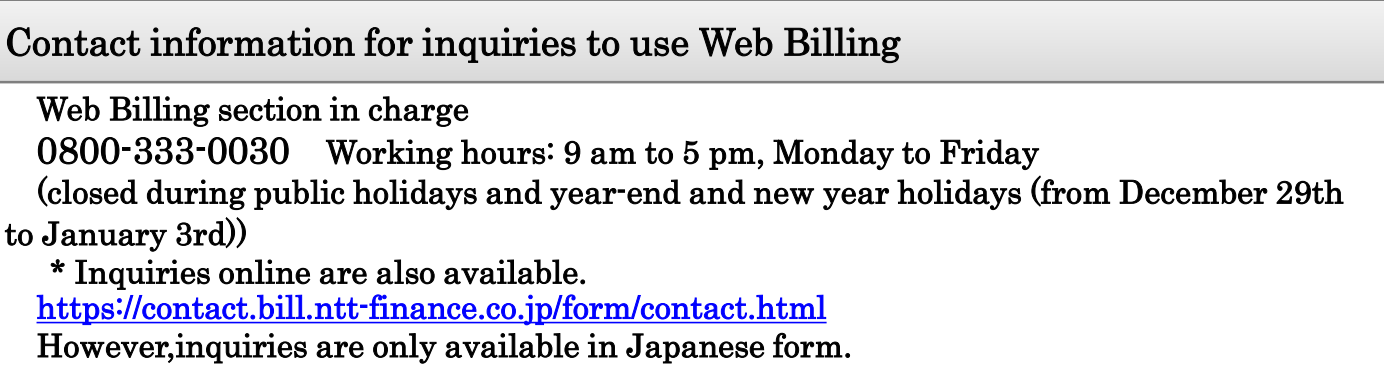

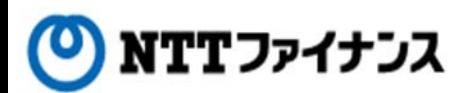

#### **1.**Screen of payment

- **○** If the conditions below apply to you, you will be able to pay online. The payment methods are either credit card or Pay-easy.
- If your payment method is "paper bill" every month.
- If your payment method is "bank account transfer" every month and the second account transfer (the 15th day after the due date) was also failed because of the insufficient deposit. (Available display on the screen will be shown after about a week of the second account transfer day)

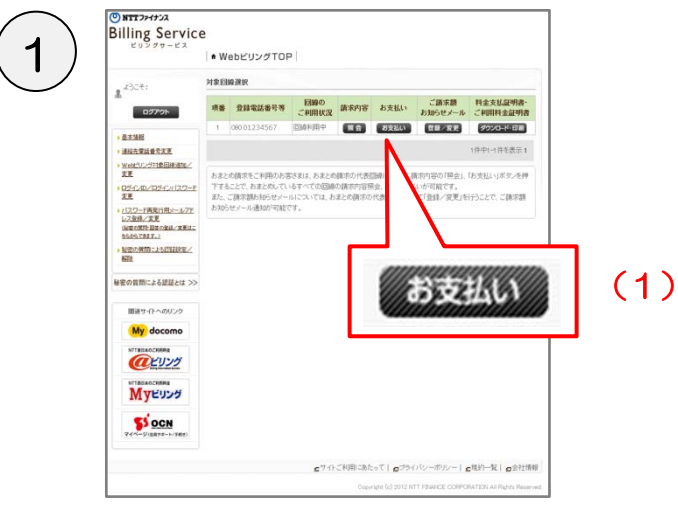

(1) Please click the [Payment] button for the line you would like to make a payment at [Web Billing Top] screen

"Web Billing Top" screen.

|                                                 | ● WebビリングTOP                    |                                                                                                    |             |        |        |  |
|-------------------------------------------------|---------------------------------|----------------------------------------------------------------------------------------------------|-------------|--------|--------|--|
| 黒ぶさき<br>ログアウト                                   | 料金のお支払い<br><b>CERRE CATELOR</b> |                                                                                                    |             |        |        |  |
| ・英語情報                                           |                                 |                                                                                                    | 【お支払い選択】    |        |        |  |
| ▶ 请结先常质委号文章<br>· Webビリング対象回線通知                  |                                 | NTTファイナンスより詰ましている電話料金等のご請求制をお支払いいただけます。<br>お客様番号は 0000-0000000000 となります。                                                                                                    |             |        |        |  |
| 安置                                              | お支払い料金の選択                       |                                                                                                    |             |        |        |  |
| ·ログインID/ログインパスワー<br>ド変更                         | お支払いされる料金を補明してください。             |                                                                                                    |             |        |        |  |
| ▶ パスワード再発行用メールアド                                | 請求月<br>喜厌                       | 「同期実施」<br>C液質経を含む)                                                                                                    | お支払い期間      | お食根が方法 | 確認委員   |  |
| レス登録/実更<br>(秘密の開発·国等の登録/実更は                     | 2012年11月                        | 3.070FE                                                                                                    | 2014年12月1日  | 請定書    | TITIOX |  |
| J8656782T.)<br>•秘密の質問による認証設定/                   | 2014年10月                        | 3.12100                                                                                                    | 2014年10月31日 | 請求者    | 222000 |  |
| 耀<br>秘密の質問による認証とは >>                            | お支払い方法の選択<br>お支払い方法を提供してください。   |                                                                                                    |             |        |        |  |
|                                                 | お安払い方法                          |                                                                                                    | 政明          |        |        |  |
| 関連サイトへのリンク<br>My docomo<br>NTTR日本のご利用的金<br>とリンク | 8 クレジット                         | 事様がお持ちのクレジットカード情報を入力することにより、ご利用料金を<br>ミミリンガラます。<br>(用可能なグレジットカードは「サービス説明」をご覧ください。<br>ト種お申込・お手続きの定期メンテナンスの時間中はクレジット支払いがご<br>(用こなれません)。<br>)事故に関日す後10:30~(翌日)午前0:30<br>全てのサービスがご利用になれません。<br>(利用的のインターネット)しキングを利用して、ご利用料金をお支払いいた。<br>資金い金融機関のインターネットバンキングをご利用されているお客様を対<br>食としております。 |             |        |        |  |
|                                                 |                                 | ▼3空车项                                                                                                    |             |        |        |  |
| NTT表日本のご利用料金<br>マイページ(の数サビート/手続き)               | C Pay easy                      | 1.4600万元の会社機関のサイトな15000からお客様番号、確認番号、以<br>「の収納機関番号を入力することでまま書をお持ちでなくも、MTファイナ<br>2.880000ある私にが可能です。<br>収納機関番号<br>NTTファイナンス 0dTT量日本) 56101<br>NTTファイナンス 0dTT百日本) 56102<br>NTTファイナンス 0dTTコレン<br>NTTファイナンス 0dT                                                                          |             |        |        |  |

"Payments for charges" screen

- ・For credit card payment, please view page 3-2.
- ・For Pay-easy payment, please view page 3-4.
- \* Payments through Web Billing are available for customers who are in use of Internet banking with their financial institutions. For customers who are not in use of Internet banking, payment through ATM of financial institutions are available. Please view page 3-6.
- $(2)$  Please make sure that the [Billing] status] tab is selected.
- (3) Please check at the [Select] column for the month you want to pay.
- (4) Please choose either [Credit card] or [Pay-easy].
- (5) Please click [Next].

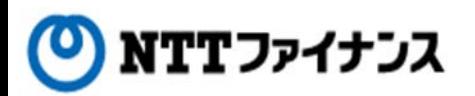

## **2.**Payment by credit card

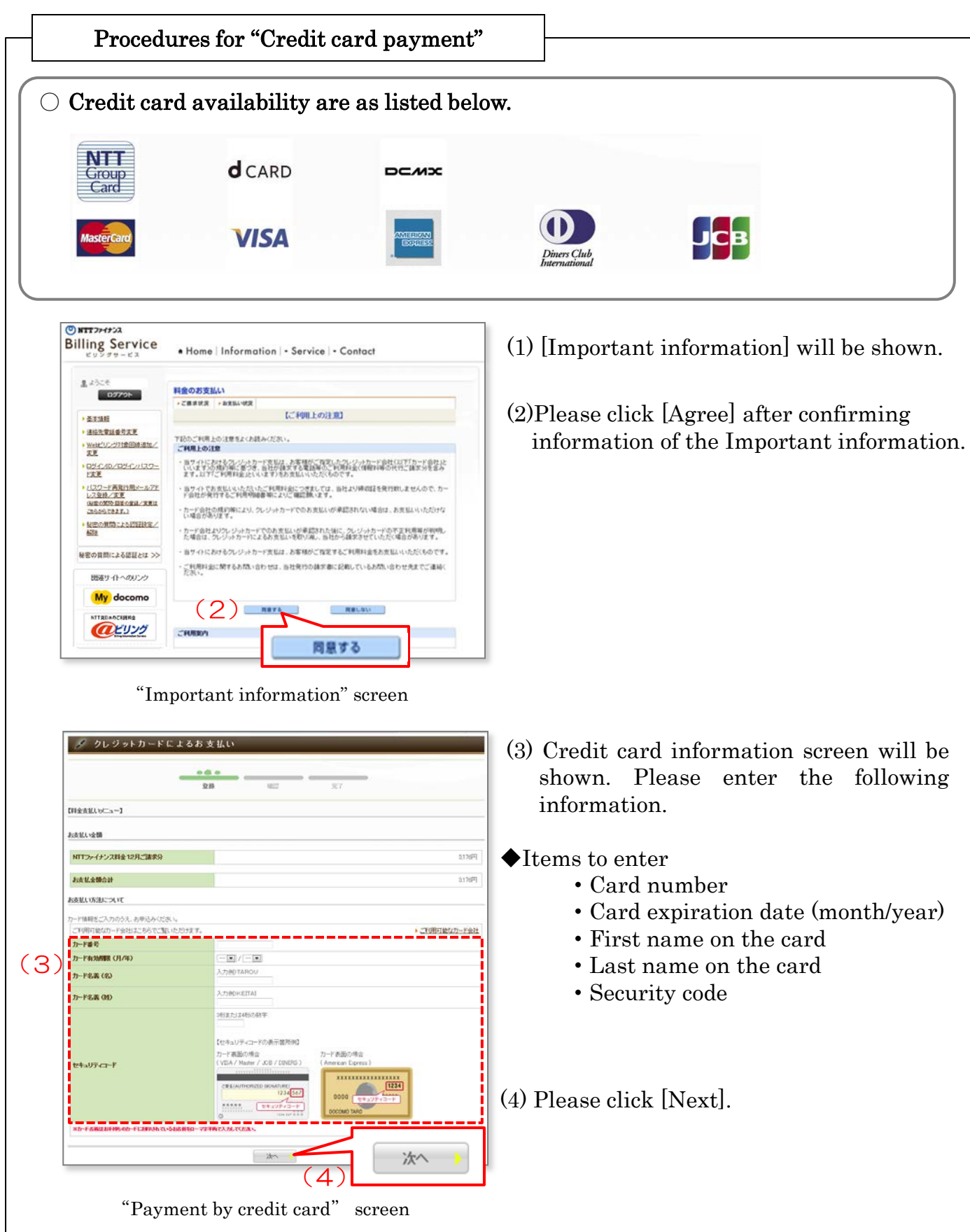

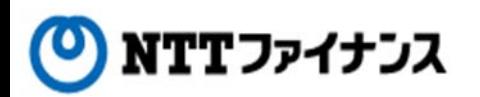

## **2.**Payment by credit card

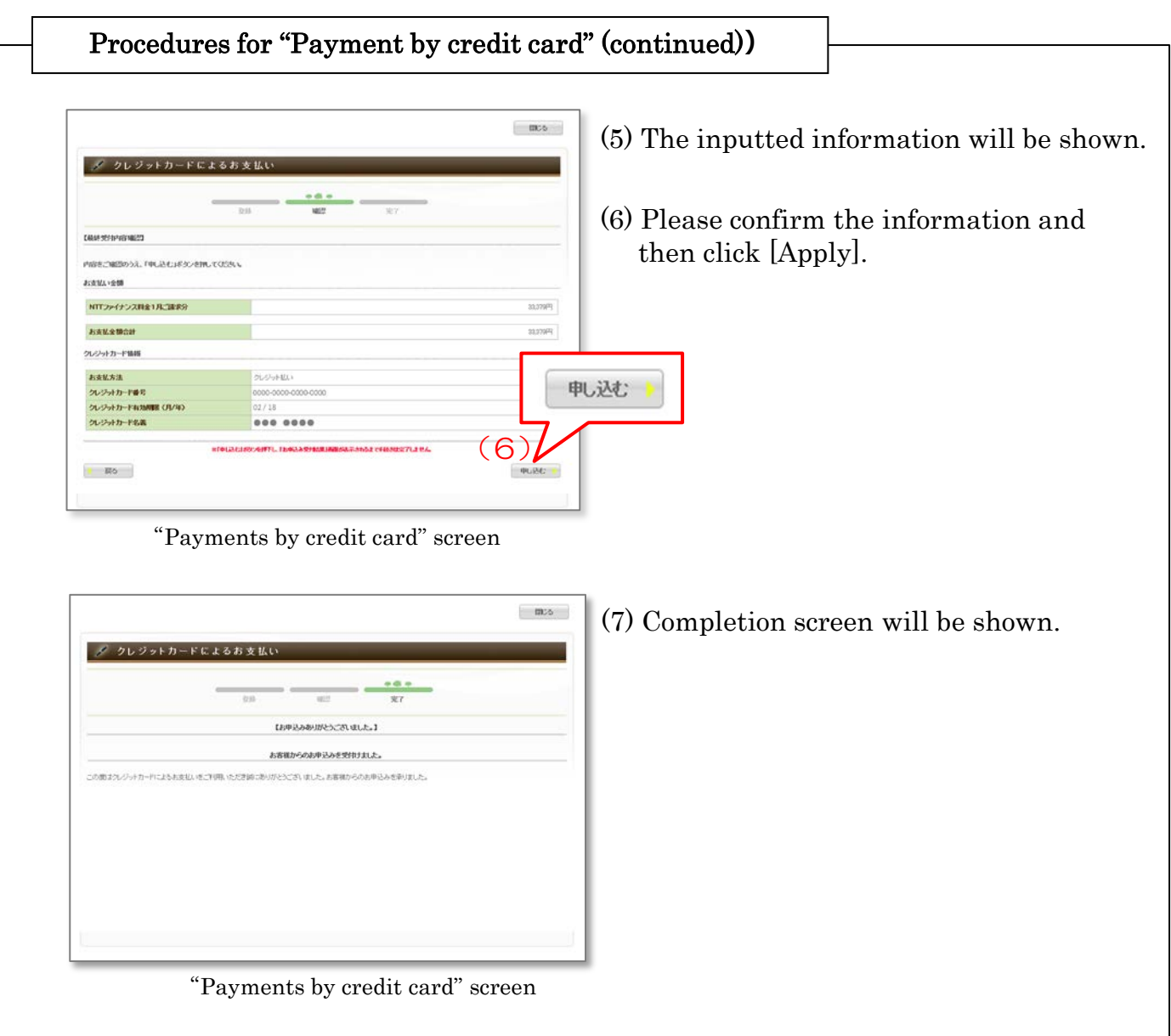

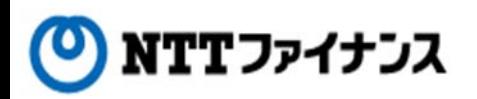

#### **3.**Payment with "Pay-easy"

#### Payment with "Pay-easy**"**

**○** Payments through Web Billing are available for customers who are in use of Internet banking with their financial institutions.

\* For customers who are not in use of Internet banking, please use ATM of financial institutions. (For details, please view page 3-6. [4. Payments with "Pay-easy" at ATM])

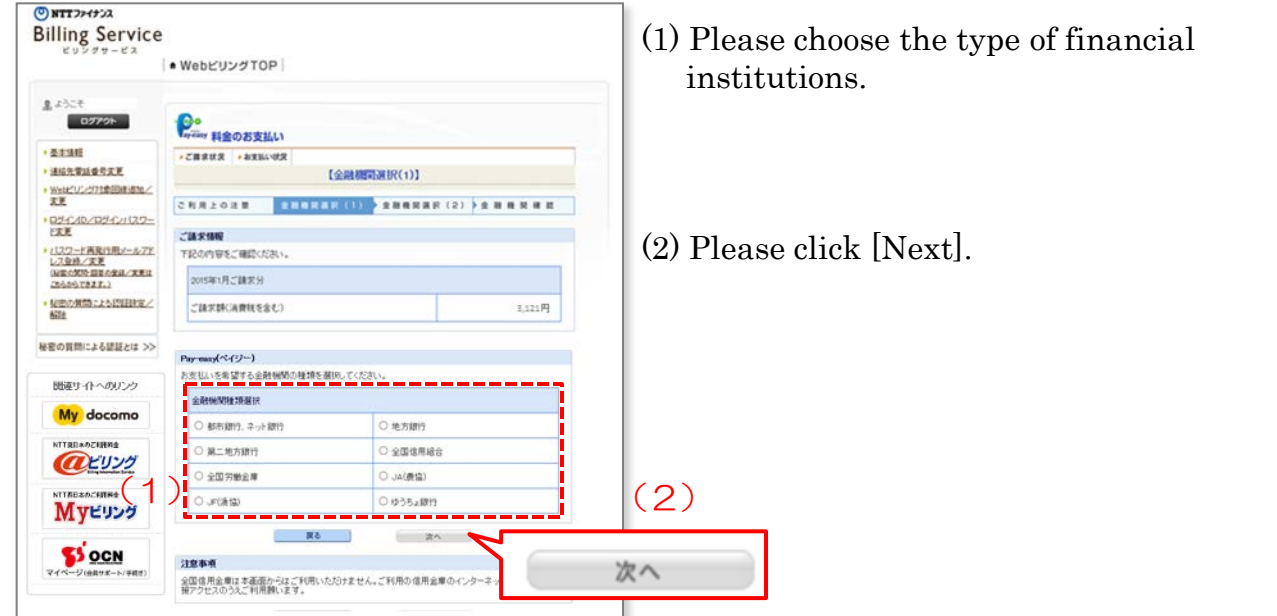

"The type of financial institutions (1)" screen

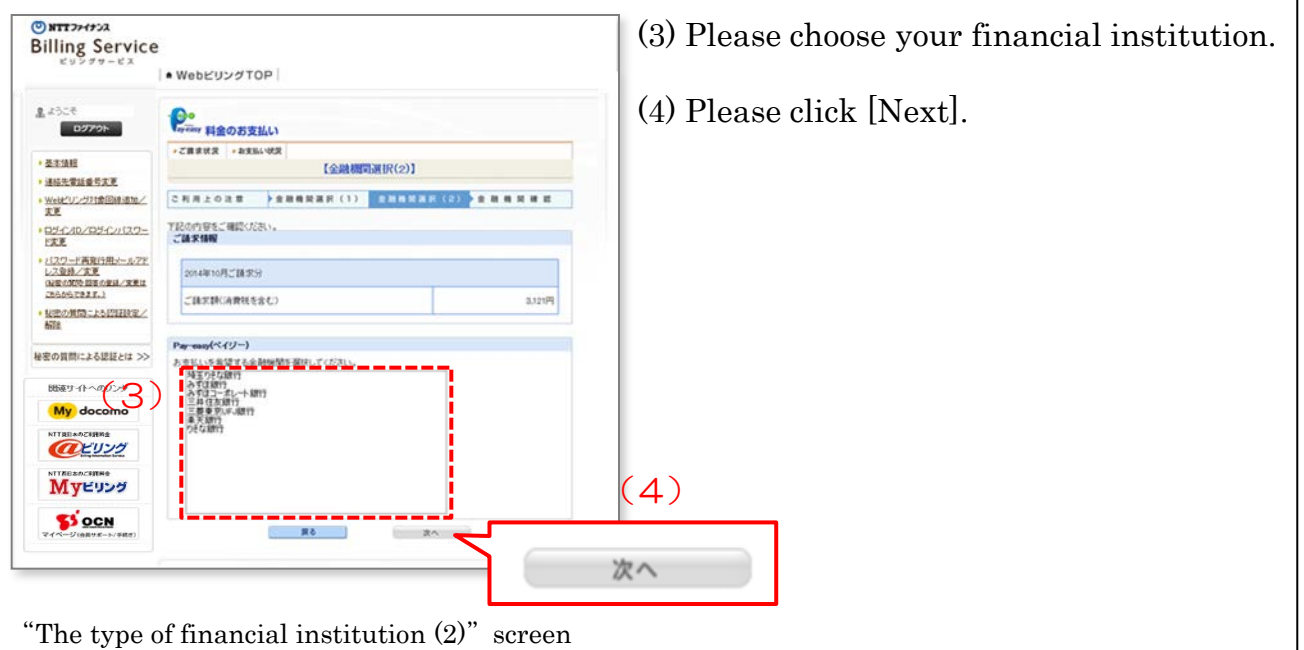

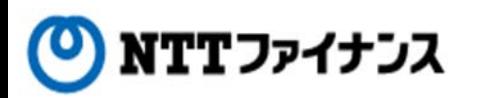

### **3.** Payment with "Pay-easy**"**

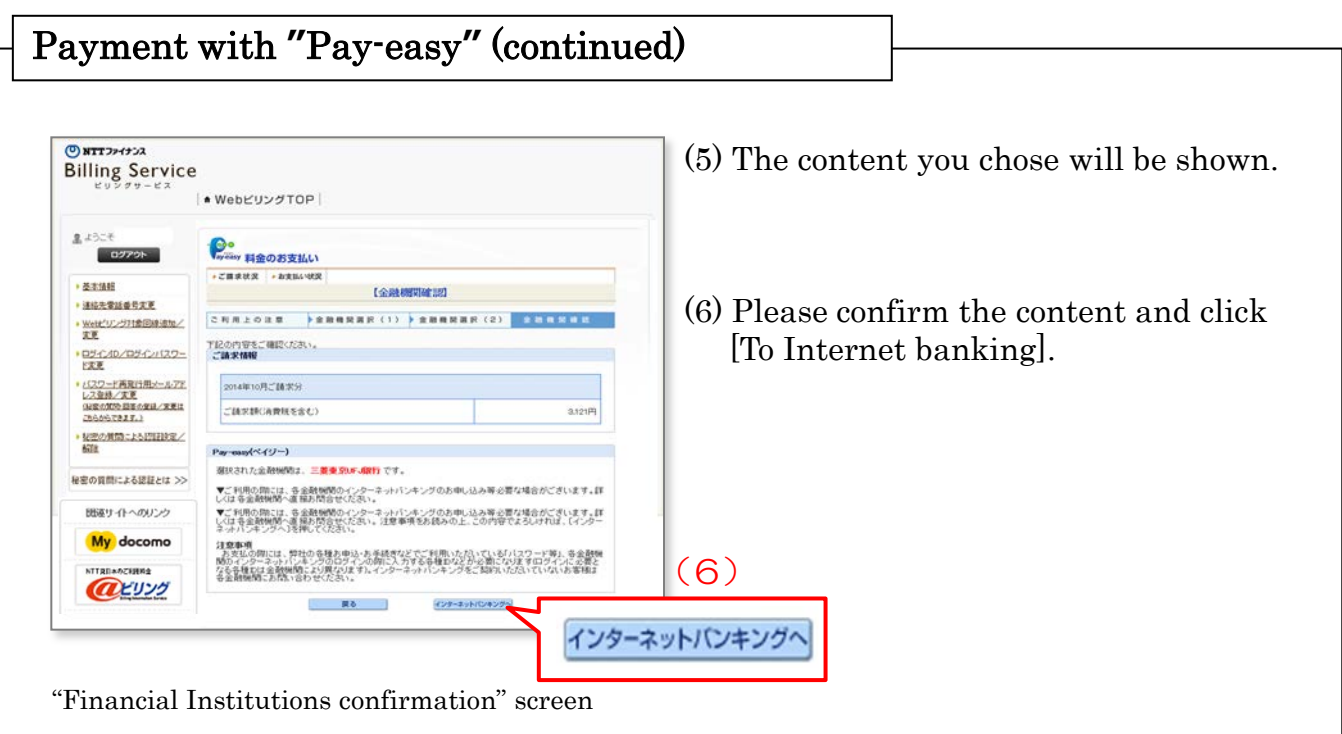

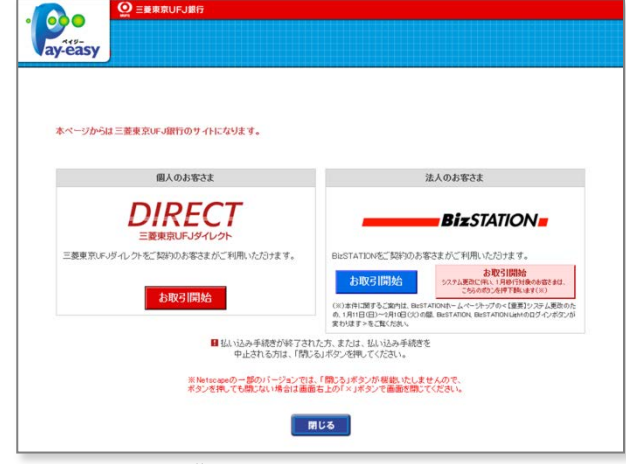

"Internet banking" screen \* Depending on the chosen financial institution, the display on the screen may differ.

- (7) The website of the financial institution will be shown. Please follow the steps as instructed.
	- \* For the operation of the Internet banking, please contact the financial institution in use.

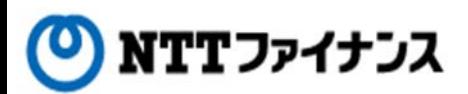

#### **4.** Payment with "Pay-easy" at ATM Payment with **"**Pay-easy**"** at ATM ○ <sup>1</sup><sup>0</sup> ATM of JAPAN POST BANK and etc. with the mark of Pay-easy are available **Fay-easy** for Pay-easy payments. (Payments without bills are available.)  $①$  NTTファイナンス **Billing Service** NebビリングTOP 黒ようこそ 料金のお支払い ログアウト →ご開京状況 → お支払い状況 【お支払い選択】 ▶ 基本情報 ▶ 連絡先電話番号変更 <mark>ユ ハ!集 11: コ ユ ま</mark>話料金等のご請求額をお支払いいただけます。<br>| <u>000〜000〜1</u>000〜17:2ます。 Webビリング対象回線追加ノ<br>変更  $\circledZ$ お支払い料金の選択 お支払いされる料金を選択してください。 ·ログインID/ログインバスワー 選択 請求月 ご請求請(円)<br>(清費税を含む) お支払い期限 お支払い方法 確認番号 \* バスワード再発行用メールアド<br>レス登録/実更<br>(秘密の関係・図答の登録/実更は ③  $\Gamma$ 2014年11月 3.078円 2014年12月1日 請求書 11100 Ë 3.121円 2014年10月31日 2014年10月 請求書 ooon こちらからできます。) 秘密の質問による認証検定/ 高下层 お支払い方法の選択 お支払い方法を選択してください。 秘密の質問による認証とは >> お支払い方法 我明 「様がお持ちのクレジットカード情報を入力することにより、ご利用料金を<br>払いいた方けます。 関連サイトへのリンク 能なクレジットカードは「サービス銀明」をご覧ください。<br>申込・お手続きの定期メンテナンスの時間中はクレジット支払いがこ ● クレジット デ<sub>をNS</sub>O 2000/2012 アプリングの2000<br>F14 10:30〜(翌日)午前8:30<br>ス<u>がご利用になれません。</u><br>パクーネットバンキングを利用して、ご利用料金をお支払いいた<br>パクーネットバンキングを利用して、ご利用料金をお支払いいた My docomo **NTTRILARCHERS** 、す。<br>い金融機関のインターネットバンキングをご利用されているお客様を対<br>ております。 arvy 什(ATM等)からお客様番号、確認番号、以<br>とで請求者をお持ちでなくても、NTTファイナ Myビリング ① (NTT集日本) **Po SS OCN** ス(NTTコム)<br>2 (NTTEコエ) **TEA DIMONS OF** 2 接体会社の略 ご利用になれません。

"Payments for charges" screen

(1) Please take a note of 1) receiver's number, 2) customer number, 3) confirmation number on the screen of "Payments for charges."

\*Depending on the communication service company you use, the receiver's number differs. If you have several charges combined into one billing, the receiver's number will be the communication service company of your designated line.

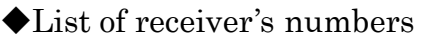

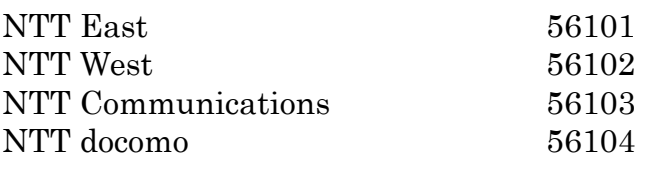

ay-easy

(2) Please go to JAPAN POST BANK and etc., where Pay-easy is available to use. Available financial institutions have a mark of Pay-easy.

For the steps at financial institutions, please see the following page.

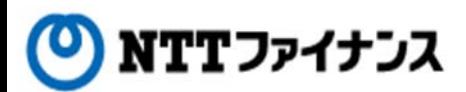

#### **4.**Payment with **"**Pay-easy**"** at ATM

#### Payment with "Pay-easy" at ATM (continued)

◆For payments at financial institutions, please follow the instruction below.

(3) Please press the [料金払込(ペイジ—)] that is pay-easy in Japanese on the screen of ATM.

\*Depending on the financial institution, name of the button displayed on the screen may differ such as [税金・各種料金払い込み], which means tax or payments for all sorts of charges.

- (4) On this screen, you will need to input "receiver's number." Please input it and press the [Confirm] button.
- (5) The display on the screen shows to input "Customer number" and "Confirmation number." For the customer number, please input without dash(-). After inputting ,please press the [Confirm] button.
- (6) The display on the screen shows payment information. If there is no mistake with the information, please press the [Confirm] button.
- (7) The screen which payment options will appear on the screen.

A. To pay by cash, please press the "Cash" button.

B. To pay with cash card, please press the "Cash card" button.

(7-A) [When payment option is to pay in cash]

Ⅰ.Please put bills or coins into the slot according to the billing amount.

- Ⅱ. A statement will come out from the machine. Please confirm the information on the statement.
- (7-B) [When the payment is to be made by cash card]
	- Ⅰ. Please insert the cash card.

 Ⅱ. The display on the screen is to input the "Password." Please input the 4 digit password and press the "Confirm" button.

Ⅲ. A statement will come out from the machine. Please confirm the information on the statement.

\* Depending on the ATM, the wording on screen may differ.